# AI を 用 い た デ ィ ー プ ラ ー ニ ン グ

浮田翔太 音川理 武田悠大 西岡歩

## 1.研究概要

Google colaboratory を利用し、AI を用 いたディープラーニングで識別するプログ ラムを作成し、馬と鹿を識別する。

### 用語解説

Google colaboratory とは、Python や機 械学習・深層学習の環境を整えることが出 来る google のサービスのことである。

## 2. 研究の具体的内容

(1) プログラムの作成の流れ

画像収集から画像識別までの流れを図1に 示す。

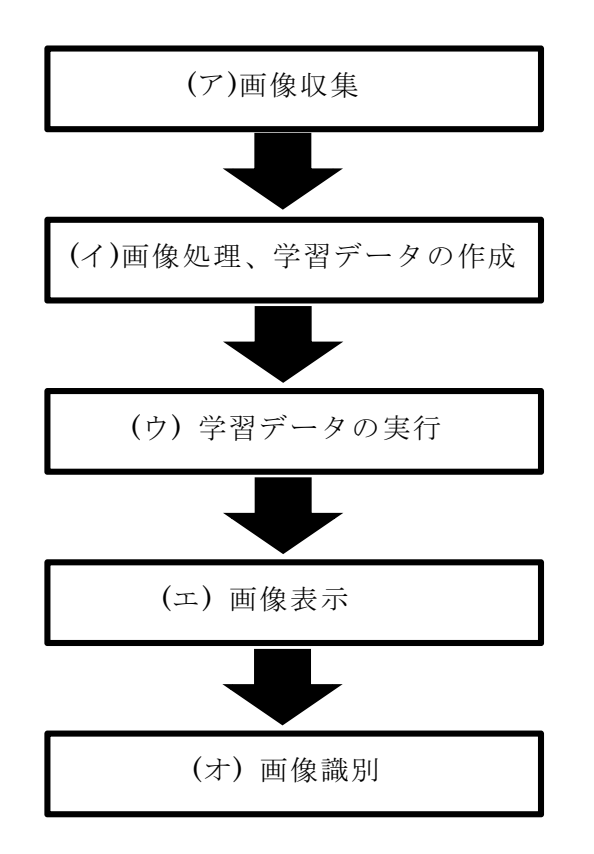

図1.プログラム作成の流れ

#### (ア) 画像収集

識別する為に AI に馬と鹿の特徴を覚えさ せる。その際、画像を見て覚えるのでたくさ んの画像が必要となる。

図2のプログラムの下線の keyword="馬 動物"と書いてある部分で google から"馬 動物"で画像検索をかける。今回は画像を 500 枚 uma というファイルを作り保存した。

鹿も同様に google で"トナカイ 動物" で画像検索をかけ、500 枚 tonakai というフ ァイルを作り保存した。

画像の量は今回 500 枚ずつ収集したが、量 が増えれば増えるほど識別が正確になる。

from icrawler.builtin import BingImageCrawler

crawler = BingImageCrawler(storage={"root dir":"uma"}) crawler.crawl(keyword="馬 動物",max\_num=500) from icrawler.builtin import BingImageCrawler

crawler = BingImageCrawler(storage={"root dir":"tonakai"}) crawler.crawl(keyword="トナカイ",max\_num=500)

図2. 画像収集のプログラム

(イ) 画像処理、学習データの作成

収集した画像を取り扱いやすいように、図 2のようなプログラムで画像のサイズを統一 する画像処理を行なった(図2)。

今回は image\_size = 64 で画像を 64×64 に統一した。

Numpy の機能の例として、リサイズや画像 の分割、結合、回転や反転を行うことができ る。

処理した画像ファイルを図3の四角で囲ん だ部分で Numpy 配列に変換した。これによっ て Numpy の機能を使い画像処理を行うことが できる。今回はリサイズを主に行なった。

リサイズは数値で画像処理するので正確に行 うことができる。 その後、uma\_tonakai.npy という機械学習 のプログラムで使用できるファイル形式の NPY ファイルを学習データとして作成した。 from PIL import Image import os, glob import numpy as np from PIL import ImageFile ImageFile.LOAD\_TRUNCATED\_IMAGES = True classes = ["uma", "tonakai"]  $num_c$  asses =  $len(c$  asses) image size =  $64$ num\_testdata = 25  $X train = []$  $X$  test =  $[$ ]  $y_train = []$  $y$  test = [] for index, classlabel in enumerate(classes):<br>photos\_dir = "./" + classlabel files =  $g \mid ob.g \mid ob(\text{photos\_dir} + \frac{m}{2}, j \mid p g'')$ for i, file in enumerate(files): image = Image.open(file) image = image.convert("RGB") image = image.resize((image\_size, image\_size)) data = np.asarray(image) if i < num\_testdata: X test.append(data)  $y\_test.append(intdex)$ else: for angle in range(-20, 20, 5): img\_r = image.rotate(angle) data =  $np \cdot asarray(img r)$ X train.append(data) y\_train.append(index)

img\_trains = img\_r.transpose(Image.FLIP\_LEFT\_RIGHT) data = np.asarray(img\_trains) X train.append(data) y\_train.append(index) X\_train = np.array(X\_train)

 $X$  test = np.array(X test) y\_train = np.array(y\_train)  $y_t$  test = np.array(y\_test)

xy = (X\_train, X\_test, y\_train, y\_test) np.save("./uma\_tonakai.npy", xy)

図3. 画像処理、学習データの作成

(ウ) 学習データの実行

図4の(a)の load data 関数で学習データ の読み込みを行なう。

図4の(b)の train 関数で認識モデルの AI に学習をさせる。

 図4の(c)の main 関数で(a)と(b)の関数を 実行することで、AI の認識モデルを作ること ができる。

from keras models import Sequential from keras, lavers import Conv2D, MaxPooling2D from keras.layers import Activation, Dropout, Flatten, Dense from tensorflow-keras-optimizers import RMSprop from keras utils import np\_utils import keras import numby as no classes = ["uma", "tonakai"] num\_classes = len(classes)  $image_size = 64$ def load data():  $\cdots$  (a) X train, X test, y train, y test = np.load("./uma tonakai.npy", allow pickle=True X train = X train astype("float") / 255  $X$  test =  $X$  test.astype("float") / 255 y\_train = np\_utils.to\_categorical(y\_train, num\_classes) y\_test = np\_utils.to\_categorical(y\_test, num\_classes) return X\_train, y\_train, X\_test, y\_test  $\frac{\text{def train(X, y, X_test, y_test):}}{\text{model = Sequential()}} \cdot \cdot \cdot (b)$ model.add(Conv2D(32,(3,3), padding="same",input\_shape=X.shape[1:])) model.add(Activation('relu')) model.add(Conv2D(32,(3,3))) model.add(Activation('relu')) model.add(MaxPooling2D(pool\_size=(2,2))) model.add(Dropout(0.1)) model.add(Conv2D(64,(3,3), padding='same')) model.add(Activation('relu')) model.add(Conv2D(64.(3.3))) model.add(Activation('relu')) model.add(MaxPooling2D(pool size=(2,2))) model.add(Dropout(0.25)) model.add(Flatten()) model.add(Dense(512)) model.add(Activation('relu')) model.add(Dropout(0.45)) model.add(Dense(2)) model.add(Activation('softmax')) opt = RMSprop(Ir=0.00005, decay=1e-6) model.compile(loss='categorical\_crossentropy',optimizer=opt,metrics=['accuracy']) model.fit(X, y, batch\_size=28, epochs=40) model.save('./cnn.h5') return model return model<br>
<u>main():</u><br>
X\_train, y\_train, X\_test, y\_test = load\_data() def main (): model = train(X\_train, y\_train, X\_test, y\_test)

 $min()$ 

図4. 学習データの実行

(エ) 画像表示

これは識別プログラムに直接関係するわけ ではないが、識別したい画像を見れた方がど の画像を識別するのか分かりやすいと思った のでプログラムに追加した。図5の下線の部 分に画像のパスを入力することで画像が表示 できる。

from IPython display import Image display ipeg display\_jpeg(Image("./uma/000001.jpg"))

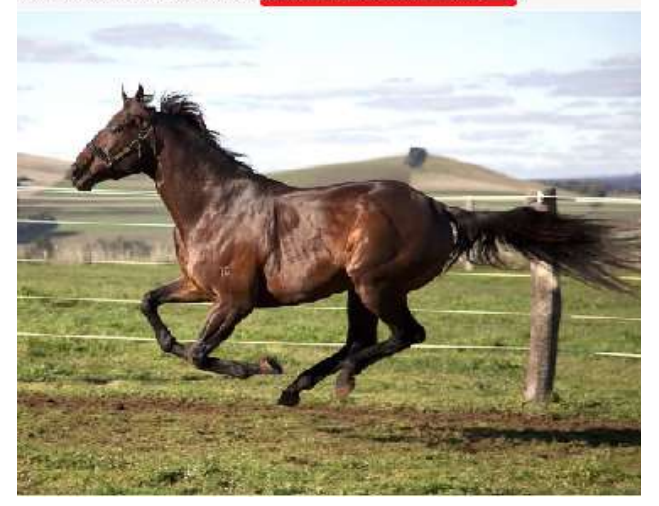

図5. 画像表示の実行画面

(オ) 画像識別の実行

識別したい画像のパスを図6の下線の部分 に入力し、実行すると認識モデルの AI が自動 で馬か鹿かを識別します。

馬の画像を入力した場合(図7)。

鹿の画像を入力した場合(図8)。

import keras import sys, os import numpy as np from keras.models import load model

```
imsize = (64, 64)testpic = \frac{7}{2}content/uma/000001.jpg
keras param = \sqrt{cm \cdot h5}
```

```
def load image(path):
    img = Image.open(path)img = img.concurrent('RGB')img = img.resize(imsize)
    ims = np\text{-}asarray(ing)img = img / 255.0return img
```

```
model = load_model(keras_param)
img = load image(testpic)\text{prd} = model predict (np.array([img]))
print(prd)prelabel = np.argmax(prd, axis=1)
if prelabel == 0:
   print(">>> この画像の動物は馬です")
elif prelabel == 1:
   print(">>> この画像の動物はトナカイです")
```
図6. 画像識別のプログラム

 $[[9.9999988e-01 7.6752706e-08]]$ >>> この画像の動物は馬です

図7. 馬の画像を入力した場合

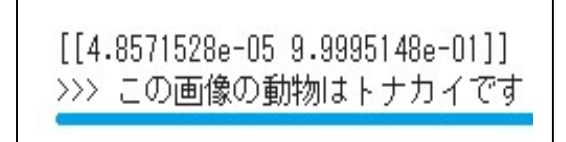

図8. 鹿の画像を入力した場合

(2) ホームページ制作

識別が分かりやすいようにホームページ (図9)を制作した。「ファイルを選択」ボタン を押すとファイルが開き、識別したい画像を 選択できる。そして、その下の「識別します」 ボタンを押すとその画像が馬か鹿かを識別す るようにした。

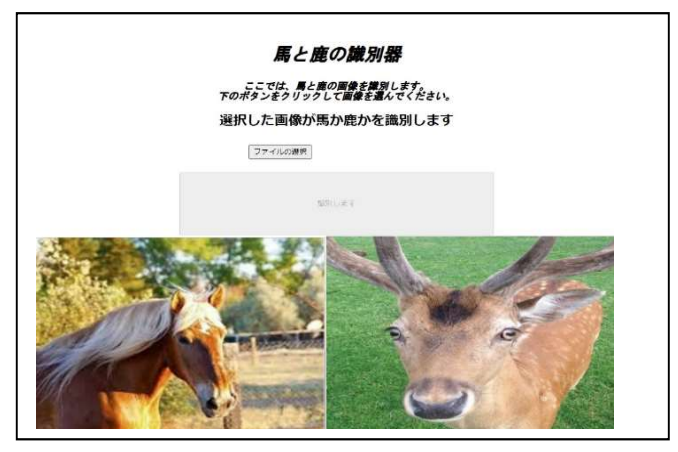

図9. ホームページ

3.研究のまとめ

今回、AI のディープラーニングという技術 を使い画像識別を制作したが、メンバー4人 とも Python 言語を知らなかったので、プログ ラム制作にとても時間が掛かった。

同じようなものを作っていたページを見なが ら見様見まねで作っていてもうまくいかずと ても苦戦した。

今後 Python を使ったり、ディープラーニン グという技術を使ったりするかはわかりませ んがこの経験を活かし、会社に入っても難し いことにも諦めず取り組んでいこうと思いま す。

4. 参考文献

・Deep Learning で犬と猫を分類してみよう 「AI Academy」

https://aiacademy.jp/texts/show/?id=164& context=goal-6

・データを Numpy 配列に変換し、npy ファイ ルに保存するプログラムを作成する https://www.techpit.jp/courses/44/curri culums/47/sections/379/parts/1207

・google colaboratory の Python で HTML お よび JavaScript を動かす https://www.mgo-tec.com/blog-entrycolab-html-js01.html